# **Обработка больших данных**

# **ЛИТЕРАТУРА**

Андреас Мюллер, Сара Гвидо

### Введение в машинное обучение с помошью Python

Руководство для специалистов по работе с данными

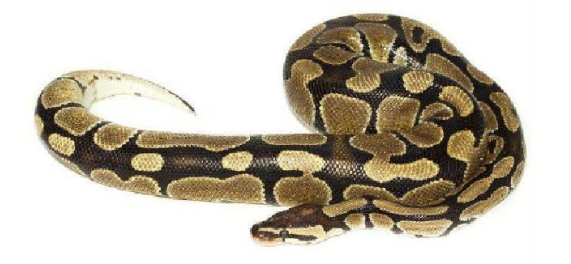

Москва 2016-2017

# **Learning Data Mining** with Python

Harness the power of Python to analyze data and create insightful predictive models

**Robert Layton** 

**PACKT** open source\*

**O'REILLY®** 

High Performance **PRACTICAL PERFORMANT** 

PROGRAMMING FOR HUMANS

# Python 2 и Python 3

Python 3 - более новая версия.

Иногда код, написанный на Python 2, некорректно работает в Python 3. Будем использовать Python 3.

Python является кросс-платформенным языком программирования -рекомендуютUbuntu,

-Но работает и из под Windows, Macs, а также других вариантов Linux

Загрузка с сайта https://www.python.org/downloads/ версии Python3.6.8 (под ОС Windows ХР и ниже не идет) Проверить версию!

# IPython Notebook

Среды для удобства работы: Jupyter, JupyterLab, Anaconda Python/R и др.

Установка из командной строки Windows cmd: **pip install ipython[all]** Запуск cmd: **ipython3 notebook** Запуcтится в веб-браузере Jupyter

[ Удобнее работать в JupyterLab: инсталл. **pip install jupyter lab**, запуск: **jupyter lab** Запустится **JupyterLab 1** 

# scikit-learn

Библиотека алгоритмов, данных, утилит, frameworks и др. библиотеки Установка из командной строки Windows cmd: **pip install sklearn**

#### Скопировать файл affinity dataset.txt

[в папку python (по умолчанию при установке  $C$ :\Users\User ), или указывать путь] import numpy as np dataset filename = "affinity dataset.txt"  $X = np.loadtxt(dataset filename)$  $\# X = np\cdot \text{loadtxt(r "d: \pi y T b \affinity dataset.txt")}$ 

Это двумерный массив – матрица  $100 \times 5$ :

0 = присутствует в выборке  $1 =$  отсутствует

Печать первых 5 строк:  $print(X[:5])$ 

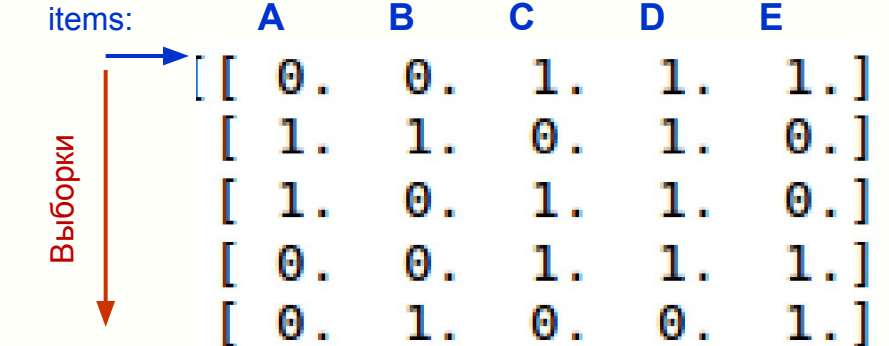

Задача: Определить, есть ли зависимость между items в выборках

(если появляется какое-то item X1 из набора  $X = \{A, B, C, D, E\}$ , то будет ли, как правило,

присутствовать в этой же выборке item X2 из того же набора X?

[если покупают фрукты россыпью, то обычно покупают и пакет]

- Открыть файл данных в Excel. Посмотреть структуру. Посчитать кол-во 1 по каждому item. Решить задачу в Excel для D+E, используя правила выделения ячеек.

- Загрузить файл. Вывести на печать количество выборок и количество items (features) , распечатать первые 5 строк матрицы.

- Задать названия items= ${A, B, C, D, E}$ , посчитать, сколько всего раз выпадает D?

```
Пример для D (item [3], т.к. индексы с 0!!)
num D = 0for sample in X:
  if sample[3] == 1:
    num D +=1
    print("{0} raz vypalo D".format(num_D))
36 raz vypalo D
```
- Посчитать, сколько всего раз одновременно выпадают D и E ? Решение методом перебора

#### Пример реализации для произвольной пары

invalid rules[(itemX1, itemX2)] += 1

```
#Составляем правила: если X1=1 и X2=1 - то valid, иначе - invalid; считаем количество совпадений X1=X2=1
from collections import defaultdict
valid rules = defaultdict(int)invalid rules = defaultdict(int)num X1vsego = defaultdict(int)
```
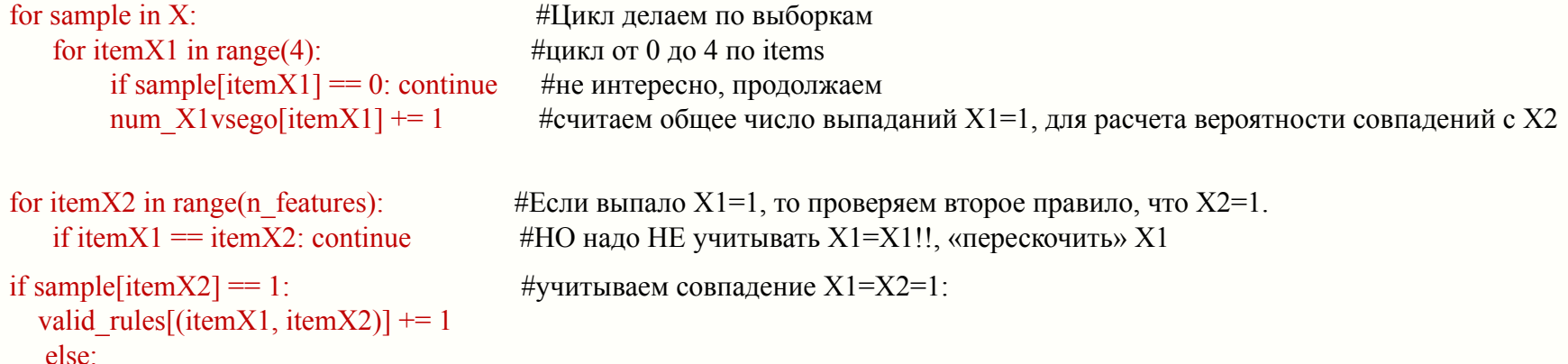

- Рассчитать статистические показатели: сколько раз выпала пара  ${D, E}$ , какая вероятность появления Е при наличии D? Решение методом перебора

```
# Статистика, вероятность совпадений X1=X2=1 относительно общего числа выпаданий только X1
# (т.е. когда X1=1, а X2 не выпало, X2=0)
support = valid rules
probabilityX12 = defaultdict(float)for itemX1, itemX2 in valid rules.keys():
   rule = (itemX1, itemX2)probabilityX12[rule] = valid_rules[rule] / num_X1vsego[itemX1]
```
- Сделать код для любой пары X1, X2 из X={A,B,C,D,E}. Вывод на печать для всех возможных пар

- Создать функцию расчета и вывода на печать для любой пары  ${XI, X2}$  из  $X={A,B,C,D,E}$ .

```
# Функция
def print_rule(itemX1, itemX2, support, probabilityX12, features):
   premise name = features[itemX1]conclusion name = features[itemX2]print("Rule: If X1 ravno {0} to X2 ravno {1}".format(premise_name, conclusion_name))
    print(" - Support: {0}".format(support[(itemX2, itemX2)]))
    print(" - Confidence: {0:.3f}".format(probabilityX12[(itemX1, itemX2)]))
```
# Вызов функции, проверка кода  $itemX1 = 1$  $itemX2 = 3$ print\_rule(itemX1, itemX2, support, probabilityX12, features)

#### **Визуализация и анализ данных:**

-сортировать по парам по убыванию их совместных реализаций;

-сортировать по вероятности появления X2 у тех случаях, когда выпало X1;

В чем разница этих сортировок? Пояснить суть.

-Импортировать результаты в Excel и создать «Отчет» по результатам анализа в наглядной и легко воспринимаемой форме (графики, таблицы и т.п.)

Придумать, как упростить представление полученных результатов для их лучшего визуального восприятия.